## Performans Kalibrasyon İşlemi

Performans Kalibrasyon İşlemi, performans dönemi ve kalibrasyon yüzdesi tanımı girilerek bu öndeğerlere uygun kalibrasyon sonuçlarının görülmesi için kullanılır. Performans Kalibrasyon İşlemi, Performans Yönetimi-İşlemler menüsü altında yer alır.

Performans Kalibrasyon İşlemi filtre seçenekleri şunlardır:

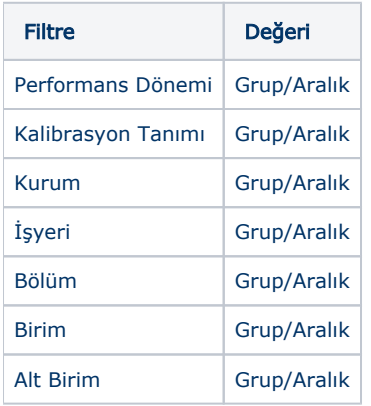

Uygula butonu ile, Filtreler ekranında seçilen Kalibrasyon Tanımında seçilmiş olan skalanın seçili olduğu ve seçili Performans Dönemindeki performans kayıtlarının skala değerlerine göre kişi sayısı ve oranı ile kalibrasyondaki kişi sayısı ile oranları listelenir. Alttaki alanda ise performans dönemindeki kayıtlar performans puanlarına göre en yüksekten azalana doğru listelenir.

Toplam Değerler bölümünde, filtreler ekranında seçilen performans dönemindeki performans kayıtlarında seçili skalanın performans puanı- sonucu değerleri Performans Skalası alanına gelir. Seçili performans dönemindeki performans kayıtlarında skala notlarını alan kişi sayıları, mevcut kişi sayısı alanında ve yüzdeleri de mevcut oran alanında gösterilir. Kalibrasyon Tanımına göre Kişi Sayısı alanına kalibrasyon tanımında verilen yüzdeye göre ilgili skala değerine kaç kişinin geldiği yazılır yani toplam kişi sayısının kalibrasyon tanımında verilen yüzdeye göre kaç kişi olması gerektiği gösterilir, Kalibrasyon Tanımına göre Yüzde alanında ise kalibrasyon tanımında ilgili skala için belirtilen yüzde değeri gösterilir.

Kayıtlar bölümünde Filtreler ekranında seçilen performans dönemindeki performans kayıtlarını Performans Sonucu Puanına göre azalan bir şekilde sıralanır. Performans Skala Sonucu alanına performans kaydı Genel Değerlendirme sekmesindeki Skala Sonucu alanının değeri gelir, Düzeltilmiş Genel Performans Puanı alanına Genel Değerlendirme sekmesindeki Düzeltilmiş Genel Perf. Puanı alanının değeri gelir, Hedef Performansları Sonucu alanına Hedef Performansları sekmesinin Değerlendirme Sonucu alanının değeri gelir, Yetkinlik Performansları Sonucu alanına Yetkinlik Performansları sekmesi Değerlendirme Sonucu alanının değeri gelir, Görev ve Sorumluluk Performansları Sonucu alanına Görev ve Sorumluluklar sekmesinin Değerlendirme Sonucu alanının değeri gelir.

Performans kaydındaki notlar değişirse sıralama güncellenir. Eğer performans kaydındaki güncelleme hedef, yetkinlik ya da görev ve sorumluluklar üzerinde değil genel performans değerlendirmesi üzerinde yapılıyorsa Düzeltilmiş Performans Puanı alanı güncellenir. Bu alan dolu olduğunda Performans Sonucu Puanı alanına Düzeltilmiş Performans Puanı alanının değeri gelir.

Performans kaydında düzenleme yapıp kaydedilirse Kayıtlar ekranı yenilenir ve yeni puana göre yeniden sıralama yapılır.

Toplam Değerler bölümünde her yüzdelik dilime kaç kişinin denk geldiği, seçilen performans dönemindeki toplam performans kaydının yüzdesi alınarak bulunur ve bu sayıda kişinin satırında o yüzde değeri gösterilir. Yani 10 performans kaydı için kalibrasyon çalıştırılırken %20'lik skala notunu 2 kişi alabilecek anlamına gelir. Eğer performans yüzde tanımında Minimum puan belirtilmiş ise Toplam Değerler bölümünde Kalibrasyon Tanımı minimum puanı da bilgi amaçlı en sonda gösterilir ancak sıralamada etkisi olmaz. Kullanıcı 4 alabilmek için olması gereken minimum puanı görmüş olur..